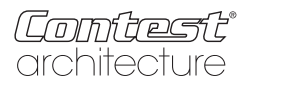

# **SmartCTL-BTM**

# **960 Pixel-BT-Pixelmatrix-Controller BEDIENUNGSANLEITUNG**

### **Funktionsmerkmale**

App-Fernsteuerung über Bluetooth

Unterstützt fast alle Arten von Ein- und Zweidraht-LED-Treiberschaltungen Unterstützt Einstellung der Pixel- und Segmentanzahl, bis zu 960 Pixel 18 musikgesteuerte Pixeleffekte, 30 musikgesteuerte Matrixeffekte und 180 nicht-musikgesteuerte Effekte Kann zwischen 5 und 24 V mit Phasenumkehrschutz mit Strom versorgt werden.

Benutzereinstellungen speichern

#### **App**

Die App ist für iOS und Android verfügbar. Das Gerät, auf dem die App installiert werden soll, muss Bluetooth unterstützen.

Die App erfordert mindestens iOS 10.0 oder Android 4.0

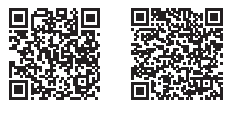

**iOS Android**

Suchen Sie im Apple Store oder in Google Play nach der App mit dem Namen "LED Chord" oder verwenden Sie den nebenstehenden QR-Code**.**

#### **Anleitung**

- 1- Stellen Sie sicher, dass Bluetooth auf Ihrem Gerät aktiviert ist.
- 2- Öffnen Sie die App und aktualisieren Sie die Liste der verfügbaren Geräte, indem Sie mit dem Finger nach unten wischen. Wählen Sie das Gerät mit dem Namen "SP107E" aus. Sobald Sie angemeldet sind, können Sie Ihren Controller umbenennen.
- 3- Wählen Sie die RGB-Reihenfolge und den LED-Typ (WS2811 oder 2812B).
- 4- Stellen Sie die Anzahl der Pixel ein.
- 5- Bestätigen Sie mit Enter.

#### **Audioeingang:**

Für die Musiksynchronisierung steht Ihnen entweder der AUX IN-Eingang oder das interne Mikrofon zur Verfügung.

- AUX IN-Eingang: Schließen Sie Ihre Audioquelle (MP3-Player, Telefon usw.) mit dem mitgelieferten Kabel an. Der Controller schaltet dann automatisch in den AUX IN-Modus.
- Wenn Sie das Kabel trennen, schaltet der Controller automatisch in den internen Mikrofonmodus um.

## **Technische Daten**

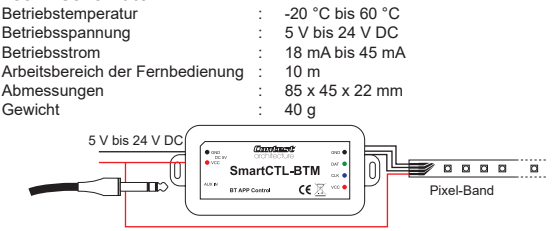